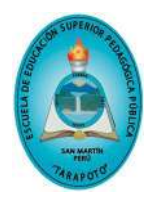

ESCUELA DE EDUCACIÓN SUPERIOR PEDAGOGICO PÚBLICO TARAPOTO SEGURO INTEGRAL DE SALUD PARA TODOS

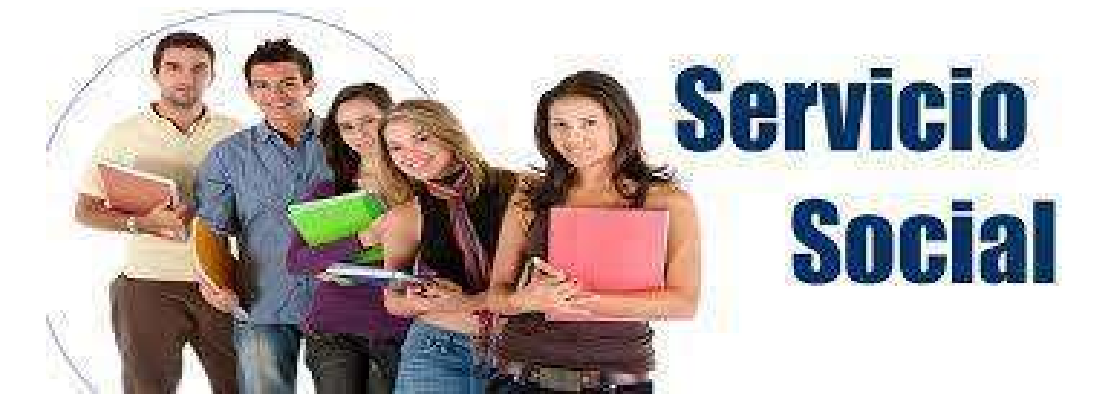

## ORIENTACIONES PARA AFILIARSE AL SEGURO INTEGRAL SOCIAL SIS - MINSA

La Escuela de Educación Superior Pedagógico Público "Tarapoto", presenta los pasos a seguir para afiliarse al seguro integral socia SlS, el cual se detalla:

- 1. Ir a la página web: www.sis.gob.pe. Hacer clic.
- 2. Hacer clic en: Verificar si estas afiliado al SIS

3. Aparece en pantalla: consultas en línea, en el lado izquierdo de ese formato hay una opción: Búsqueda por:

Seleccionar, hay 02 opciones, por datos personales o DNI.

- $\triangleright$  Por datos: Registrar apellido paterno, materno y nombres en cada espacio marcado.
- Por DNI : Ingresas el número de DNI en el espacio marcado.

 Registrar el código de imagen que allí aparece, en el espacio marcado. Hacer clic en **consultar.** 

- $\triangleright$  El que tiene seguro del SIS le aparece al final de su consulta estado **ACTIVO.**
- El que no tiene seguro del SIS, le sale un renglón escrito con línea roja, pero al final hay un subrayado: Afiliación virtual, hacer clic allí y automáticamente te aparece un formulario para que te registres, los datos que pide para afiliarte.
- Si al registrarse le sale la palabra cancelado de color rojo, tendrá que solicitar reinscripción; llamando desde su celular al teléfono 042-523864.

Si no deseas hacerlo virtualmente, visitar de inmediato a la oficina del SIS en Tarapoto en el Jirón Grau N° 180 con su DNI respetando los protocolos establecidos por Covid-19.

Servicio de Asistencia Social EESPPT.